# Le manuel d'utilisation du jeu G.Nius

## Manuel réalisé par : Frédéric LETELLIER Site web : [http://www.lankhor.net](http://www.lankhor.net/) E-mail : frederic@letellier.org

Remarque : les erreurs du manuel d'origine ont volontairement étaient reproduites

Manuel du jeu G.NIUS

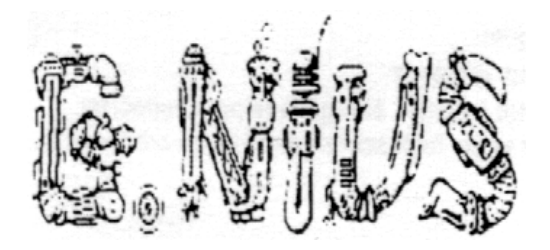

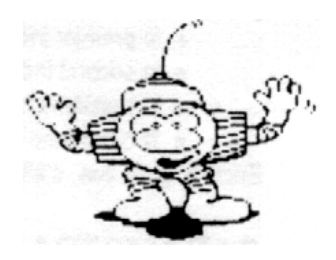

#### G.Nius

Un cargo spatial file à travers l'espace. Vous G.NIUS, vous êtes chargé de surveiller les robots-entretien de ce cargo. Tout est calme quand soudain le signal d'alarme retentit… L'ordinateur de bord vous dirige vers la planète la plus proche où le cargo s'écrase brutalement. Pourquoi ? comment ? Serait-ce une défaillance du nucléo-pédaleur à positrons inversés ? Ou une rotation élastico-énergétique démultipliée ?… Mais le temps n'est ni aux questions, ni aux réponses; il faut faire vite !

Vous devrez !

- avoir regagné la sortie à l'autre bout du vaisseau, avant sa complète désintégration.
- trouver des passages dans le cargo car des éboulements ont obstrué certaines portes de communication.
- utiliser les robots-ascenseurs après les avoir partiellement détruits.
- éviter les robots-entretien qui sont devenus incontrôlables.

#### **CHARGEMENT DU JEU**

- Insérez la disquette dans le lecteur,
- puis mettez l'unité centrale sous tension.
- Le programme va se charger automatiquement. Une manette de jeu est obligatoire.

#### **COMMANDES**

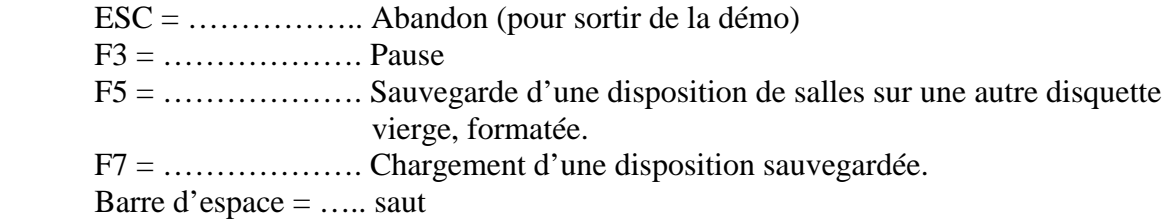

Pour diriger G.NIUS, manipulez la manette dans la direction où vous souhaitez le voir se déplacer.

Pour tirer, appuyez sur le bouton ACTION de la manette.

Le choix 1 ou 2 jours et le niveau de difficulté sont paramétrables. Sir AMIGA, vous ne pouvez jouer qu'à un seul joueur. Cependant, en appuyant

sur la touche 1, vous supprimez les bruitages,

sur la touche 2, vous supprimez la musique.

#### **INDICATEURS**

Tout en haut est affiché le numéro de l'étage où vous vous trouvez. Plus bas, quatre niveaux sont représentés ; de gauche à droite :

- le premier indique l'état général de G.NIUS;
- le second indique votre réserve d'énergie électrique;
- le troisième indique la quantité de balles dont vous disposez ;
- le quatrième indique la quantité de balles que votre bouclier énergétique peut supporter.

Encore plus bas, s'affichent les points que vous marquez et le high-score quand le jeu est terminé.

#### **PARAMETRAGE DES NIVEAUX**

Grâce au paramétrage des niveaux, vous pouvez choisir la difficulté de jeu que vous désirez.

Deux exemples.

- pour chaque balle ayant atteint G.NIUS, vous pouvez compenser la quantité d'énergie perdue.
- Le pistolet peut tirer 15 balles, ou 30 avant qu'il ne se désintègre.

Plus les chiffres sont élevés, plus le jeu est facile. Dans tous les cas, vous disposez de 3 G.NIUS pour une partie. Les G.NIUS qui vous restent sont affichés au dessus du numéro de l'étage.

#### **CONSEILS**

- Pour récupérer des armes ou de l'énergie, détruisez les robots-entretien. Suivant le côté atteint et le nombre de tirs, différents objets apparaissent (boucliers, batterie, clou…).
- un aimant détruit attire les robots dans la salle pendant un certain temps.
- Pour déclencher l'arrivée des robots-ascenseurs, vous devez détruire toutes les bornes luminescentes de l'étage où vous vous trouvez.
- Pour obtenir une meilleure image et de plus belles couleurs, réglez la lumière son niveau le plus faible et servez vous du contraste pour faire apparaître l'image.
- inutile de faire un plan du cargo, la disposition des salles change à chaque partie, sauf si vous sauvegardez une configuration sur une autre disquette.

### Copyright LANKHOR 1990

La disquette ci-contre fait l'objet d'un copyright. Il est formellement interdit d'en faire une copie ou de copier la documentation. La disquette est protégée contre la copie.

TOUTE TENTATIVE DE RECOPIE DE LA DISQUETTE PEUT PROVOQUER DES DOMMAGES A LA DISQUETTE OU A VOTRE ORDINATEUR

Lankhor

84 bis, avenue du Général-de-Gaulle – 92140 CLAMART Tél. (1) 46.30.33.03

Manuel du jeu G.NIUS

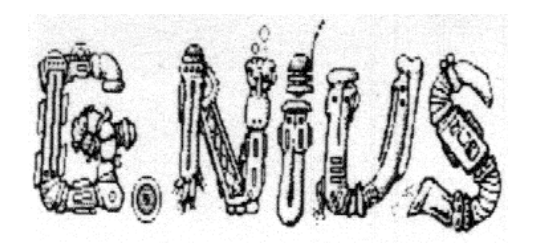

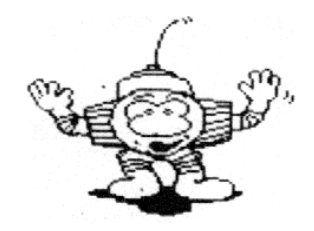

#### DERNIERES PRECISIONS !

-Ne cherchez pas de directory sur votre disquette G.NIUS ; il n'y en a pas !

-Pour démarrer le jeu, introduisez la disquette dans son lecteur puis allumez votre machine. Nous tenons à préciser que ce logiciel n'est pas atteint du « virus », aussi ne cherchez pas à détruire le « boot secteur » !

Ne déclinons toute responsabilité sur les conséquences d'une telle manipulation.

-Pour sortir de la démo apparaissant automatiquement après la musique, appuyez sur la touche ESC.

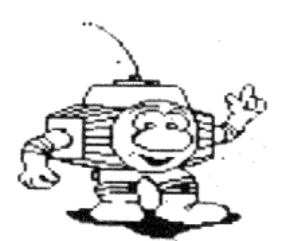

-La touche F5 vous permet de sauvegarder une partie en cours avec la configuration des salles et le nombre de joueurs. Pour cette sauvegarde, vous devez utiliser une disquette préalablement formatée et que vous réserverez à l'usage exclusif de G.NIUS.

-La difficulté du jeu est croissante et varie en fonction de l'étage où vous trouvez et du temps écoulé.

-Si votre pistolet est dépourvu d'énergie, c'est votre niveau général qui baisse lorsque vous tirez. Ce qui peut précipiter votre mort !

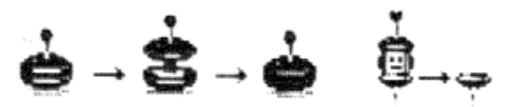

-Pour déclencher l'arrivée des ascenseurs (hormis ceux déjà présents), vous devez détruire toutes les bornes luminescentes de l'étage où vous trouvez.

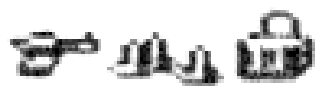

-Lorsque vous détruisez des robots, suivant le côté atteint et le nombre de tirs, différents objets apparaissent (bouclier, batterie, clou…).

-Un aimant détruit les robots présents dans la salle, pendant un certain temps.

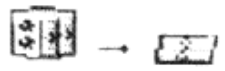

-Tâchez de vous procurer au plus vite un bouclier (en tirant deux fois sur l'un des côtés des robots carrés).